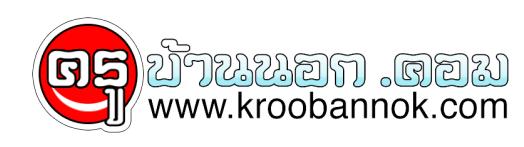

## **10 เทคนิคการใช้ internet Explorer**

นำเสนอเมื่อ : 28 พ.ค. 2552

10 IE Tips

## **10 IE Tips**

10 เทคนิคกรใช้ internet Explorer

เพื่อให้การใช้งาน Internet Explorer ได้อย่างมีประสิทธิภาพ ขอเชิญทดลองนำ Tips เด็ด ๆ ในการใช้งาน internet Explorer ไปใช้ดู ชอบไม่ชอบ เขียนมาคุยูกนุไดครบ ที่ webmaster@it-guides.com 1. **แสดงพันที่บน internet Explorer ใหมากที่สุด** ใหกด keyboard F11 เพื่อขยายเต็มหนาจอ ึกดอีกครั้งจะเป็นการกลับสู่สภาพเดิม<br>2. **คนหาขอมูลใน web ที่กำลังใช<sup>้</sup>งาน** 2. **ค้นหาข้อมูลใน web ที่กำลังใช้งาน** เราสามารถ search ข้อมูลใน web ที่กำลังเข้าไปดูอยู่ได้ โดยการกด keyboard Ctrl+F 3. **ปุ่มใดแทนคำสั่ง back ได้** ปุ่ม Backspace ใน keyboard สามารถใช้ทดแทนคำสั่ง back เวลา surt net ได้ 4. **ปิด window ให้เร็วดังใจ** ใช้ปุ่ม Ctrl+W ใน keyboard เพื่อปิด window ที่กำลังใช้งานอยู่ได้ครับ ไม่จำเป็นต้องกดปุ่ม close ้ ก็ได<sup>้</sup><br>5. ดู address bar ว**่าไปที่ไหนมาบ**้าง 5. **ดู address bar ว่าไปที่ไหนมาบ้าง** address bar คือตำแหน่งที่ใช้ในการพิมพ์ url ของ web site ต่าง ๆ.. เราสามารถดูได้วาเคยพิมพ์อะไรไปบาง โดยการกดปุ่ม keyboard F4 โปรแกรมจะแสดงรายละเอียดให้ทราบ 6. **save URL ให้เร็วที่สุด** คุณสามารถกดปุ่ม keyboard Ctrl+D เพื่อ save ที่อยู่ใน web site ที่คุณดูอยู่ในปัจจุบันได้ (เผื่อคราวหนาจะได้ เยี่ยมไปแวะชมอีกได้สะดวกไงครบ) 7. **ส่ง web ถูกเจเปเหเพอน** مالك คุณทราบหรือเมวา web page ต่าง ๆ ที่เราแวะเข้าเป สามารถส่งเปเหเพื่อนดูได้ เพียงแค่เลือกเมนู File เลือก Send และเลือกหัวข้อ Page by Email แค่นี้เพื่อนคุณก็จะได้รับ web ที่มีหน้าตาเหมือนกับที่คุณกำลังดูอยู่ แจ๋ว! ไหมค่ะ 8. **เลื่อนดูหน้า web อย่างรวดเร็ว** ปกติเวลาจะดูรายละเอียดของ web page แต่ละหน้า จำเป็นต้องใช้เม้าส์คลิกลาก ขึ้น-ลง ดานบนสุด หรือล่างสุด ทำไห้ไม่สะดวกนักสำหรับผู้ไม่ถนัดในการใช้เมาส์ ลองกดปุ่ม keyboard ที่ชื่อว่า Home หรือ End ดู คงชวยอะไรคุณไดบาง<u>.</u>. 9. **อยาก save ภาพเป็น wallpaper** บางครั้งเราแวะไปเยี่ยมชม web site บางแห่ง แล้วถูกใจในรูปภาพนั้น ๆ และอยากจะนำกุลบมาเป็น wallpaper สำหรับโปรแกรม Internet Explorer มีตัวช่วยไห้คุณครับ เพียงแค่กด คลิกขวาที่บริเวณภาพ จากนั้นเลือกคำสั่ง Set as wallpaper 10. **เลื่อนขุน-ลง ทีละนด<sub>ู w</sub>web page** บางหนาอาจมีความยาวมาก การจะเลื่อนหน้าที่ละนิดเพื่ออ่านขอมูล ถ้าจะไช้เมาส บางที่อาจไม่สะดวกนก ลองไช keyboard ปุ่มที่ชื่อว่า Page Up หรือ Page Down ดูซิค่ะ น่าจะดีกว่าเยอะเลย..

Copyright ® 2000-2001 IT-Guides.Com all right reserve